# Problemi causati dall'accesso simultaneo alla NVRAM del router Ī

# Sommario

[Introduzione](#page-0-0) **[Prerequisiti](#page-0-1) [Requisiti](#page-0-2)** [Componenti usati](#page-0-3) **[Convenzioni](#page-0-4)** [Problemi causati dall'accesso simultaneo alla NVRAM](#page-1-0) [Soluzione](#page-1-1) [%SYS-4-NV\\_BLOCK\\_INITFAIL: Impossibile inizializzare la geometria della nvram](#page-2-0) [Informazioni correlate](#page-2-1)

### <span id="page-0-0"></span>Introduzione

In questo documento vengono illustrati i problemi riscontrati quando è presente un accesso simultaneo a una NVRAM (Non-Volatile RAM) di un router e viene spiegato come risolvere tali problemi.

# <span id="page-0-1"></span>**Prerequisiti**

#### <span id="page-0-2"></span>**Requisiti**

Nessun requisito specifico previsto per questo documento.

#### <span id="page-0-3"></span>Componenti usati

Il documento può essere consultato per tutte le versioni software o hardware.

Le informazioni discusse in questo documento fanno riferimento a dispositivi usati in uno specifico ambiente di emulazione. Su tutti i dispositivi menzionati nel documento la configurazione è stata ripristinata ai valori predefiniti. Se la rete è operativa, valutare attentamente eventuali conseguenze derivanti dall'uso dei comandi.

#### <span id="page-0-4"></span>**Convenzioni**

Per ulteriori informazioni sulle convenzioni usate, consultare il documento [Cisco sulle convenzioni](//www.cisco.com/en/US/tech/tk801/tk36/technologies_tech_note09186a0080121ac5.shtml) [nei suggerimenti tecnici.](//www.cisco.com/en/US/tech/tk801/tk36/technologies_tech_note09186a0080121ac5.shtml)

## <span id="page-1-0"></span>Problemi causati dall'accesso simultaneo alla NVRAM

Quando è presente un accesso simultaneo alla NVRAM di un router, potrebbero verificarsi questi due errori:

- Mentre si visualizzano i contenuti della NVRAM con il comando show startup-config: Router#**show startup-config** Using 5524 out of 129016 bytes **%Error opening nvram:/startup-config (Device or resource busy)**
- Mentre si salva una configurazione nella NVRAM con il comando **copy running-config startup**config:

```
Router#copy running-config startup-config
Destination filename [startup-config]?
startup-config file open failed (Device or resource busy)
```
#### <span id="page-1-1"></span>Soluzione

Di seguito è riportato un approccio graduale per risolvere il problema illustrato nel presente documento:

1. Immettere il comando show users per determinare il numero di utenti connessi al router. Router#**show users**

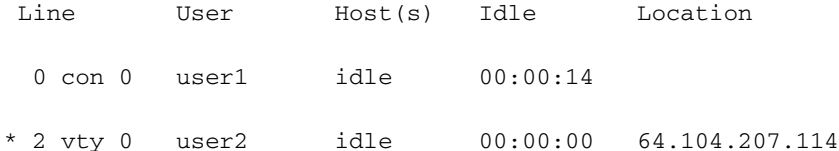

Come mostrato nell'output, c'è un altro utente collegato al router tramite la console.Il simbolo "\*" accanto alla riga 2 vty 0 indica la riga utilizzata nella sessione. Se sono presenti più di due utenti, deselezionarli tutti, ad eccezione della riga con il simbolo "\*". L'utente ha eseguito l'accesso alla NVRAM in questo momento e l'ha bloccata.

2. Per cancellare la riga a cui sono connessi gli altri utenti e liberare la NVRAM, usare il

```
comando clear line.
Router#clear line 0
[confirm]
[OK]
```
3. Usare di nuovo il comando show users per la verifica.

```
Router#show users
Line User Host(s) Idle Location
* 2 vty 0 user2 idle 00:00:00 64.104.207.114
```
Come mostrato, ora esiste solo un utente connesso al router durante questa sessione.

A questo punto, la NVRAM è accessibile e è possibile usare i comandi show startup-config e copy running-config startup-config per non incontrare altri problemi.

```
Router#show startup-config
Using 5524 out of 129016 bytes
!
version 12.1
service timestamps debug datetime msec
service timestamps log datetime msec
```
no service password-encryption

```
Router#copy running-config startup-config
Destination filename [startup-config]?
Building configuration...
[OK]
Router#
```
<span id="page-2-0"></span>%SYS-4-NV\_BLOCK\_INITFAIL: Impossibile inizializzare la geometria della nvram

Il %SYS-4-NV\_BLOCK\_INITFAIL: Impossibile inizializzare la geometria della nvram. Quando lo spazio libero nella NVRAM è inferiore a 2K, viene visualizzato il messaggio di errore.

La soluzione temporanea consiste nell'utilizzare il comando write erase (format NVRAM ) e quindi eseguire il comando write memory. In alternativa, è possibile usare il comando service compressconfig.

### <span id="page-2-1"></span>Informazioni correlate

• [Documentazione e supporto tecnico – Cisco Systems](//www.cisco.com/cisco/web/support/index.html?referring_site=bodynav)